# **AARDVARK - THE ADVENTURE PLACE**

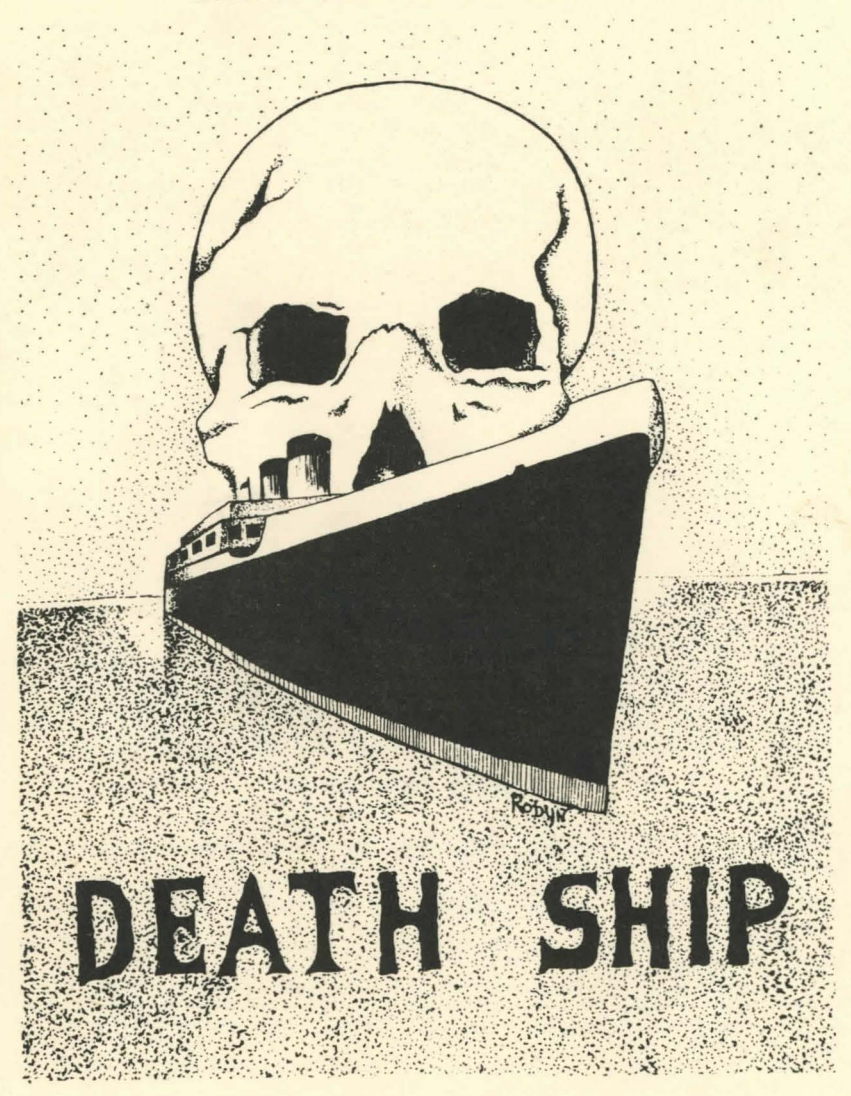

AARDVARK LTD. 2352 S.COMMERCE, WALLED LK, MI 48088 (313)-669-3110

HIS WE THAT REPORT I LIBERARY RE REAL SURFACE CENTER ARROY BUT THE BRIDE

JONAT AGN A GEN JOYCE JUTCH ON RING BU OT TE NAUTON KIRKUR

moth and must be man upstandly flow. The " water than says and a sun healthan A STORES VARIET & 20 WARTER IT RESIDENCE BY A WARRANT WALLETS AN INCORPORATION

THE TORROR WAS TRIVED AND TO A 22 YOM OF THE REAL COUNTRY WILL ARRAIGN TO A

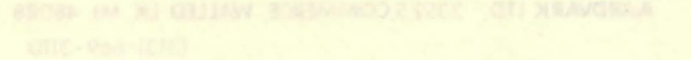

## AARDVARK ADVENTURES

THE ENCLOSED GAME TAPE IS AN ADVENTURE - A SPECIAL TYPE OF COMPUTER GAME THAT WILL GIVE YOU HOURS OF CHALLENGE AND FUN. FOR THOSE OF YOU WHO HAVE<br>NEVER PLAYED AN ADVENTURE REFORE, IMAGINE READING A BOOK-BUT BEING ABLE TO PLAYED AN ADVENTURE BEFORE, IMAGINE READING A BOOK-BUT BEING ABLE TO TELL THE HERO WHAT TO DO NEXT TO SOLVE A COMPLEX PUZZLE. THE COMPUTER WILL UNDERSTAND ENGLISH AND WILL FOLLOW YOUR INSTRUCTIONS.

THE NORMAL INSTRUCTION FOR AN ADVENTURE WOULD READ1 "USE SMALL WORDS AND TWO (2) WORD COMMANDS" - THAT'S IT, THE REST IS UP TO YOU.

IN FACT, YOU CAN USE ANY SENTENCE WITH AS MANY WORDS IN IT AS YOU WISH,<br>BUT THE SYSTEM WILL ASSUME THAT THE FIRST WORD IS A VERB AND THE LAST WORD BUT THE SYSTEM WILL ASSUME THAT THE FIRST WORD IS A VERB AND THE LAST WORD<br>IS THE OBJECT – THE REST IS IGNORED, SOME OF THE COMMANDS COMMON TO EVERY IS THE OBJECT - THE REST IS IGNORED. SOME OF THE COMMANDS COMMON TO EVERY<br>ADVENTURE ARE "INVENTORY" (TO TELL YOU WHAT YOU ARE CARRYING), "TAKE" (TO " INVENTORY" (TO TELL YOU WHAT YOU ARE CARRYING), "TAKE" (TO PICK UP AN OBJECT), "GO" (FOLLOWED BY A DIRECTION OR A PLACE) "LOOK" <FOLLOWED BY AN OBJECT OR DIRECTION>, AND "DROP".

YOU WILL BE GIVEN THE OBVIOUS EXITS FROM ANY AREA, BUT YOU WILL HAVE TO FIGURE OUT THE OTHER NOT-SO-OBVIOUS ONES BY YOURSELF. REMEMBER THAT YOU CAN BO PLACES AB WELL AS DIRECTIONS - SOMETIMES. ALSO REMEMBER TO "LOOK" AT EVERYTHING.

THESE ADVENTURES ARE WRITTEN JN BASIC AND IT IS THEREFORE POSSIBLE TO LIST THE PROGRAM TO THE SCREEN. DON'T!!!!! IN ORDER TO GET THE MOST ENJOYMENT OUT OF THE GAMES , YOU NEED TO EXPLORE AND DISCOVER THE QUALITIES OF THIS NEW UNIVERSE FROM THE BEGINNING. SHOULD YOU GET A BAD TAPE, -SIMPLY RETURN IT TO US AND WE WILL SEND YOU A NEW TAPE.

WE HAVE TESTED THESE ADVENTURES EXTENSIVELY - BUT IT IS DIFFICULT IF NOT IMPOSSIBLE TO TEST EVERY ASPECT - SOMEONE IS ALWAYS COMING UP WITH A NEW COMMAND THAT WILL CONFUSE THE MACHINE. SHOULD YOU ACCOMPLISH THIS FEAT, DON'T PANIC - JUST DON'T USE THAT COMMAND AGAIN IN THAT PARTICULAR PLACE. THE CORRECT PATH THROUGH THE ADVENTURE HAS BEEN TESTED AND RETESTED AGAIN AND AGAIN.

A NOTE FOR PYRAMID PLAYERS• THIS ADVENTURE IS MORE SOPHISTICATED THAN MOST. IT INCLUDES A NEW COMMAND "PUT" WHICH ALLOWS YOU TO PLACE OBJECTS INSIDE OR ON OTHER  OBJECTS. IT IS A TWO PART COMMAND. THE FIRST SENTENCE<br>TELLS WHAT YOU WANT TO "PUT", I.E. "PUT THE CARDS", WHILE THE SECOND PART<br>(AFTER THE COMPUTER ASKS WHERE?) IS THE PLACE LIKE "ON THE TABLE" OR "IN THE BAG". IF THE COMPUTER DOES NOT RECOGNIZE THE COMMAND OR IF THE OBJECT WILL NOT FIT IN THE PLACE YOU WANT TO PUT IT, THE OBJECT IS SIMPLY DROPPED IN YOUR PRESENT LOCATION.

NUCLEAR SUB & DERELICT ALSO HAVE THE "PUT" COMMAND, BUT DO NOT USE "IN", OR SIMILAR WORDS - THE PROGRAM IS WRITTEN IN A SLIGHTLY DIFFERENT MANNER AND WILL NOT RECOGNIZE THE PREPOSITION. SIMPLY ANSWER WITH THE PLACE YOU WANT THE OBJECT PUT. ONE COMPROMISE WE HAVE MADE IN ORDER TO FIT THESE ADVENTURES INTO THE SYSTEMS THEY RUN ON IS TO ELIMINATE MOST FAILURE MESSAGES. LOOK AROUND OFTEN TO SEE IF YOUR COMMAND WAS CARRIED OUT.

### LOADING INSTRUCTIONS

TRS 80 COLOR - TYPE "CLOADM" PRESS PLAY ON TAPE. PROGRAM WILL AUTORUN WHEN LOADED AND YOU MAY THEN BEGIN.

COMMODORE VIC 20 CASSETTE - PRESS 'SHIFT' &. 'RUNSTOP' KEYS - COMPUTER PROMPTS WITH 'PUSH PLAY ON RECORDER'. GAME WILL APPEAR ON SCREEN WHEN LOADED. .

COMMODORE 64 - CASSETTE - SAME AS VIC 20 EXCEPT WHEN PROGRAM NAME IS FOUND PRESS 'COMMODORE' KEY.

Tl/99 - CASSETTE - TYPE "OLD CSl" PRESS RETURN, COMPUTER WILL PROMPT WITH 'REWIND TAPE'. PRESS RETURN, COMPUTER WILL THEN PROMPT PRESS PLAY BUTTON ON CASSETTE RECORDER AND PRESS RETURN AGAIN. WHEN 'READY' APPEARS - TYPE 'RUN' TO BEGIN.

SINCLAIR - TYPE (LOAD" "), NO NAME IS NECESSARY. REMEMBER TO ADJUST VOLUME SETTINGS AS SINCLAIR JS TOUCHY.

scriinws ns sinclair is Tublar.<br>Sinclair users Do not - repeat - DO NOT "RUN" AN ADVENTURE, as it will wipe<br>out the variable table. After loading the program, type in "GOTO!".

ON SINCLAIR ONLY it is possible to save an Adventure in progress by simply saving the program as you would a new program. To save a game, simply break the program, make a tape, and then type in any reason (error, pushed the wrong button, spilled your coffee) the program can be re-entered with "GOT03".

\*\* TRS 80 COLOR AND CMD USERS FOLLOW MANUAL INSTRUCTIONS FOR LOADING FROM DISK!!